## 体检预约流程

## 1、关注医院公众号"山东中医药大学第 二附属医院"

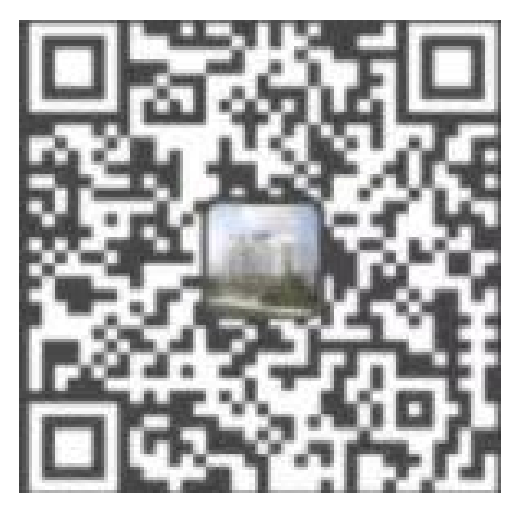

## 2、进入公众号后点击体检预约

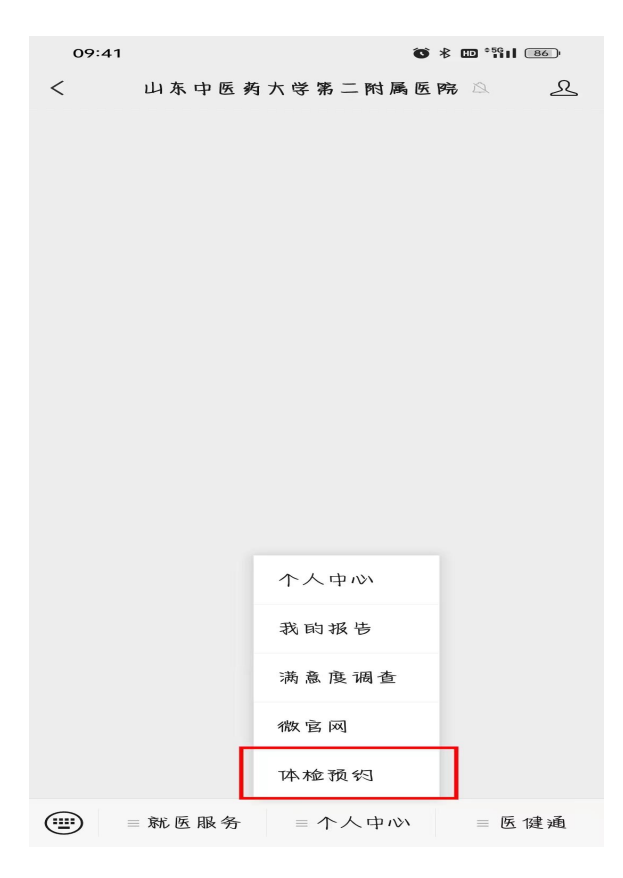

## <sup>3</sup>、在套餐中选择 "入职+腹部B 套餐" 进行预约

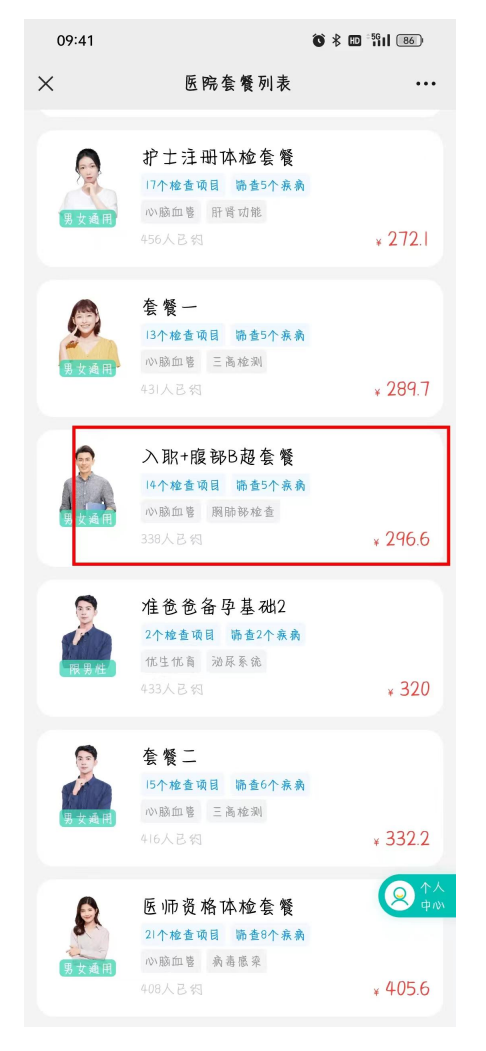

4、选择预约时间,填写个人信息,进行 线上支付即可。预约成功后会有短信提 示。

温馨提示: 体检时请携带身份证!